# drudg-cdas2 使用手册

赵融冰、蒋甬斌

日期:20170726

# 目录

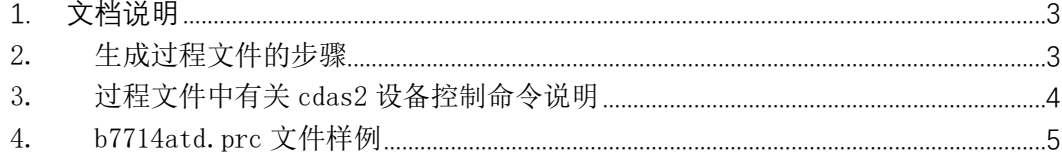

### <span id="page-2-0"></span>1. 文档说明

本文件介绍 drudg-cdas2 软件生成过程文件的使用方法。过程文 件是包含了控制 VLBI 台站设备运行的指令集,fs 系统通过调用过程 文件自动化的控制台站设备运行观测。drudg-cdas2 软件读取 vex 文 件,根据用户选择的台站、终端、记录系统的模式对应生成过程文件。

#### <span id="page-2-1"></span>2. 生成过程文件的步骤

以 b7714a.vex 文件为例。

a) \$drudg-cdas2 b7714a.vex

选择台站名字(这里以 Td 作为例子):

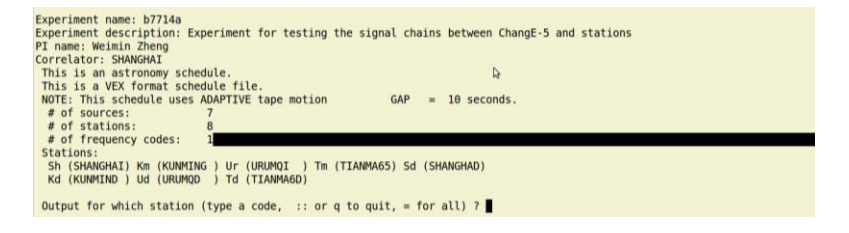

b) 选择 11

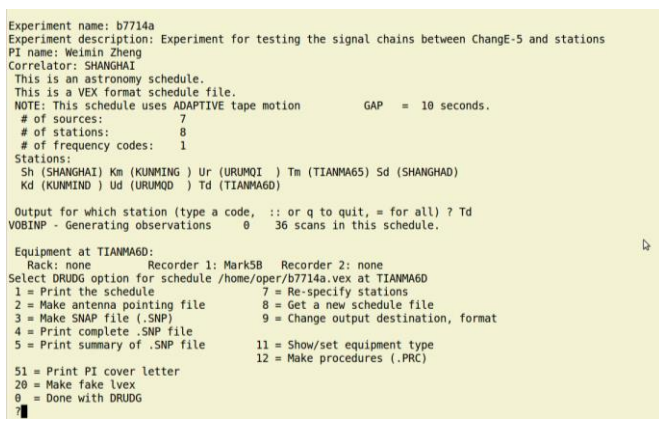

c) 选择 22 14 1 1 然后回车

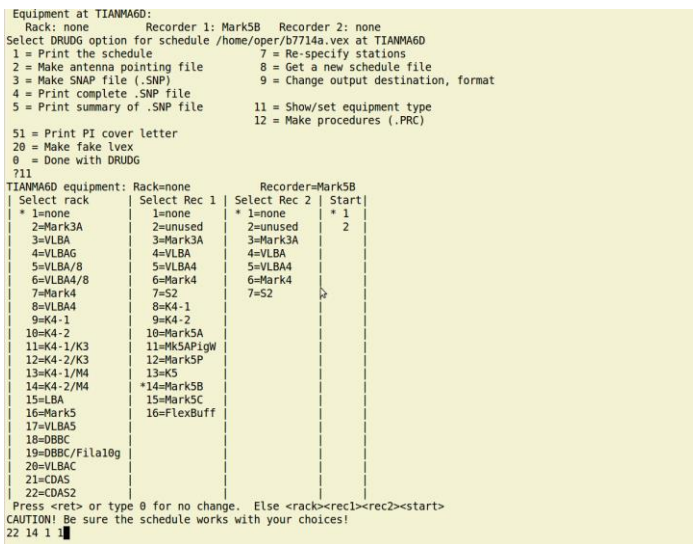

## d) 选择 12 生成过程文件,选择 3 生成 snap 文件。

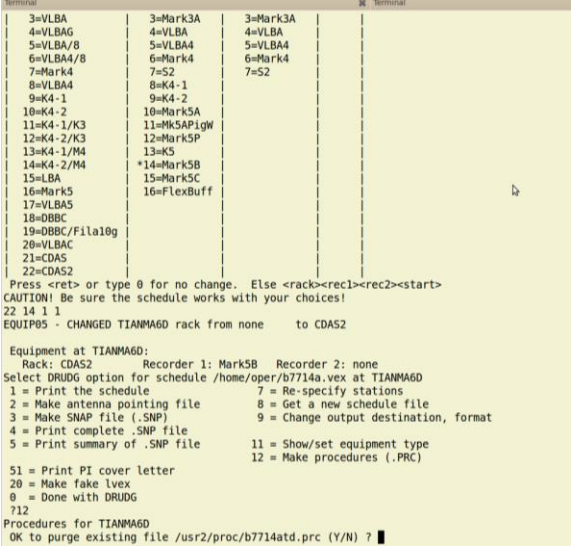

### <span id="page-3-0"></span>3. 过程文件中有关 cdas2 设备控制命令说明

e) 设备查询指令

cdas2status

功能:#查询 cdas2 的设备状态

f) cdas2 通道选择指令

mk5b\_mode=ext,0x????000?,,32.000

设置 cdas2 的通道选择以及选择 1/2/4/8 bit 模式

高 16bit 选择 dbbc 的通道的使能,0 表示不使能,1 表示使 能,bit 位的高位对应的是 bbc 编号的高位,bit0 定义的是 cdas2 的 1/2/4/8bit 工作模式,0 表示 1bit 工作模式,1 表 示 2bit 工作模式,2 表示 4bit 工作模式,3 表示 8bit 工作模 式,4 表示 16bit 工作模式。

g) cdas2 增益控制指令(cdas2agc/cdas2man)

cdas2 设备采用 1/2/4bit 工作模式时候使用 cdas2agc 命令, 8/16 模式的时候采用 cdas2man 指令。

cdas2 增益模式,cdas2agc 或者 cdas2man

h) cdas2 bbc 时钟同步指令

bbcsync=on

i) cdas2 格式器设置时间

mk5=dot\_set=:force

#### <span id="page-4-0"></span>4. b7714atd.prc 文件样例

define proc\_library 00000000000x

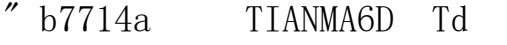

 $\degree$   $\lt$  CDAS2 rack  $\times$  Mark5B recorder 1 $\times$ 

enddef

define exper\_initi 00000000000x proc\_library sched\_initi cdas2status #查询 cdas2 的设备状态 enddef define setup01 000000000000x pcalon tpicd=stop pcald=stop mk5b mode=ext,0x00030001,,32.000 #cdas2 的 掩 码 设 置, 0x????0001 mk5b\_mode cdas2agc #cdas2 增益模式, cdas2agc 或者 cdas2man dbbc01d ifd01 tpicd=no,0 bank\_check tpicd enddef define dbbc01d 000000000000x bbc01=199.75,b,16.00

bbc02=209.75, b, 16.00 #cdas2 时钟同步指令 bbcsync=on  $!+1s$ enddef define ifd01 00000000000x  $10=$ lo=lob, 2000.00, usb, rcp, 1.000  $enddef$